#### **Wirtualizacje**

Opracowali:

Piotr Dąbrowiecki Jakub Gołębiowski Winicjusz Szyszka

#### **Co to jest maszyna wirtualna?**

#### **Rodzaje maszyn wirtualnych**

- Interpretery
- Kompilatory
- Emulatory

#### **Własności maszyn wirtualnych**

- System macierzysty to host, systemy uruchamiane na maszynach wirtualnych to goście
- Przenośność systemów pod maszynami wirtualnymi
- Symulują sprzęt dostępny na komputerze
- Łatwość odzyskania wersji systemu sprzed dokonanych zmian

#### **Zastosowania maszyn wirtualnych**

- Uruchamianie aplikacji w innym środowisku
- Równoczesne uruchamianie różnych systemów operacyjnych na jednym komputerze
- Optymalizacja pracy programów
- Komercyjne podzielenie serwera na mniejsze maszyny.

# **Microsoft Virtual PC 2004**

**<http://www.microsoft.com/windows/virtualpc/default.mspx>**

#### **Zasady dzialania**

- Wirtualizacja na poziomie systemu operacyjnego
- Emulacja praktycznie wszystkich urzadzen komputera x86
- System operacyjny guesta nic nie wie o systemie macierzystym (wydaje mu sie ze pracuje niezaleznie)
- Obsluga urzadzen we/wy za pomoca systemu macierzystego

#### **Kiedy warto używać Virtual PC??**

- Dla ciekawych innych systemów operacyjnych
- Dla potrzebujących nietypowych zrzutów ekranów
- Dla pasjonatów starych gier
- Dla programistów i twórców WWW

#### **Wspomagane Systemy Operacyjne**

- W roli host'a:
	- Windows 2000 / XP Professional
- W roli guest'a:
	- Windows XP Home/Professional
	- Windows 2003 Server
	- Windows 2000 Professional
	- Windows NT 4.0 Workstation / Server
	- Windows ME,98,95
	- MS-Dos 6.x
	- OS/2

#### **Co z Linuxem??**

- brak wspomagania
- W wiekszosci przypadkow instaluje sie poprawnie
- Ewentualne problemy przy instalacji i konfiguracji
- Problemy z aktualizacja systemu
- Wykaz systemow operacyjnych pod katem dzialania na VPC : *<http://vpc.visualwin.com/>*

# **Sprzet Virtual PC**

- Podstawowe urządzenia posiadają tę samą STAŁĄ konfigurację widzianą przez wszystkie maszyny wirtualne
- Jeśli system ktory wirtualizujemy nie obsługuje nizej wymienionych urządzeń, to nie będzie działał poprawnie
- Dane:
	- płyta główna na chipsecie Intel 400BX
	- Karta graficzna S3 Trio
	- Karta sieciowa DEC/Intel 21140A
	- Karta muzyczna Sound Blaster 16 ISA

#### **[Pamięć](#page-32-0)**

- <span id="page-11-0"></span>• System wirtualny korzysta z pamięci systemu macierzystego
- Sami decydujemy ile pamięci przeznaczyć na działanie systemu wirtualnego

## **[Dyski](#page-33-0)**

- <span id="page-12-0"></span>• Wirtualne dyski
- Wirtualne dyski o stałej pojemności
- Dyski różnicowe
- Podczepiane dyski systemu macierzystego
- Napędy optyczne i magnetyczne

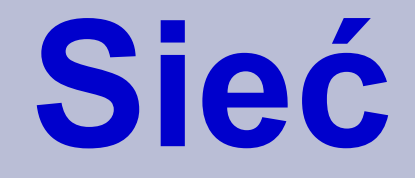

- <span id="page-13-0"></span>• Automatycznie generowany nowy adres ip (tylko dla DHCP)
- Brak wspomagania dla statycznych ip
- Możliwość utworzenia sieci lokalnej komputerów wirtualnych

#### <span id="page-14-0"></span>**Przydatne właściwości Virtual PC**

- Zapis stanu [systemu](#page-34-0)
- Zapisywanie lub ignorowanie zmian w systemie po zakończeniu sesji [\(Undo](#page-36-0) Disk)
- Wymiana plików między system macierzystym a systemem wirtualizowanym (Share folders)
- Drag & drop (Windows supported)

#### **Microsoft Virtual Server**

- Używany na serwerach o co najwyzej 32 procesorach
- Obsluguje procesory 64-bitowe
- Maksymalnie do 64 systemów wirtualizowanych w tym samym czasie
- Wspomaga zaawansowane aplikacje Windows 2003 Server
- Bardziej przyjazny unikso pochodnym systemom operacyjnym (support)

#### **VMWare**

- <http://www.vmware.com/>
- Oprogramowanie komercyjne
- Możliwe skorzystanie z 30-dniowej wersji trialowej
- Dostępne wersje pod Windowsa i Linuxa

#### **Cechy VMware**

- Adaptowanie wszystkich urządzeń w ramach maszyny wirtualnej.
- Dostęp do urządzeń przez porty zewnętrzne.
- Uruchomiony komputer gościa może być zatrzymany, przeniesiony do innego fizycznego komputera, oraz ponownie uruchomiony by dokończyć to, co zaczął.
- Dzięki Vmotion, nowemu składnikowi VirtualCenter, nie ma nawet potrzeby wstrzymywania maszyny wirtualnej podczas przenoszenia - może działać nawet podczas migracji do innego komputera.

### **Produkty VMware**

- VMware Workstation
- VMware ACE
- GSX server
- ESX server
- VMware server
- VMware player
- VMware P2V
- VMware Virtual Center

### **Systemy pod VMware**

- Windows
- Mandrake/mandriva
- Red Hat
- SUSE
- Ubuntu
- FreeBSD
- Solaris
- NetWare

#### **VMware Server**

- Następca VMware ESX server
- Darmowy
- Mogą występować problemy przy współpracy z systemami Windows XP i Windows 2000
- Umożliwia testowanie aplikacji sieciowych
- Jego bardziej zaawansowana wersja to VMware GSX server

#### **Qemu**

- <http://www.qemu.com/>
- Oprogramowanie darmowe napisane przez [Fabrice](http://fabrice.bellard.free.fr/) Bellard
- Dostępne wersje pod Windows, Solaris, Linux, FreeBSD, Mac OS X
- Aktualna wersja: 0.8.2
- Praca w dwóch trybach:
	- Użytkownika
	- Systemu

### **Cechy Qemu**

- Dynamiczne tłumaczenie poleceń
- Możliwość przyspieszenia emulacji *(kqemu)*
- Obrazy dużych dysków zapisane w COW *(Copy-On-Write)*
- Emulacja sprzętu
- Nie wymaga ingerencji w jądro systemu hosta
- Zdalna kontrola *(VNC server)*

### **Cechy Qemu**

- Słabe wsparcie dla Microsoft Windows
- Wspierane archtektury: x86, x86\_64, PowerPC
- Testowane dla archtektur: Alpha, Sparc32, ARM, S390
- Rozwijane dla archtektur: Sparc64, ia64, m68
- Qemu Monitor

### **Przykład użycia Qemu**

#### Linux:

Utworzenie wirtualnego dysku:

qemu-img create -f qcow dysk.img 800M

**opcja -f** : format obrazu (w tym przypadku *Qemu Copy-On-Write*) • Uruchomienie systemu:

qemu -hda dysk.img -cdrom cdrom.iso -boot d -m 256 **opcja -hda**/**-hdb**/**-hdc**/**-hdd plik**: jako dysku użyj pliku obrazu **opcja -cdrom**/**-fda**/**fdb plik**: analogicznie dla cd-romu i dyskietek **opcja -boot a**/**c**/**d**: uruchom system z dyskietki, dysku, cd-romu **opcja -m** megs: ilość ramu z jaką ma być emulowany system

#### **Przykład użycia Qemu** Windows:

• Qemu Manager

<http://www.davereyn.co.uk/download.htm>

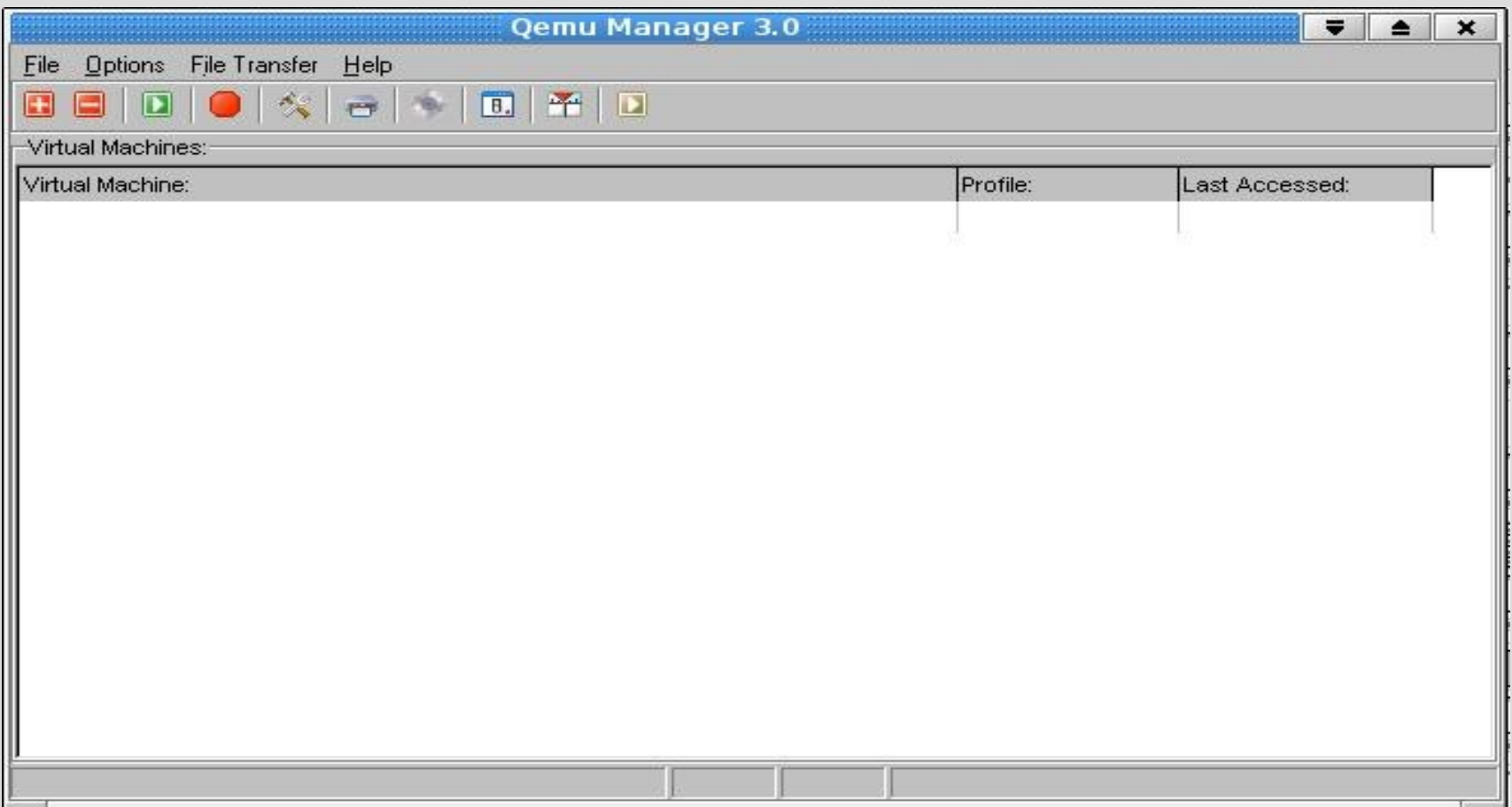

#### **User-mode Linux**

- <http://user-mode-linux.sourceforge.net/>
- Dostępny jedynie pod Linux
- Umożliwia uruchomienie Linuxa jako zwykłego procesu
- Dwa tryby działania
	- Tracking Thread
	- Separate Kernel Address Space(wymaga modyfikacji jądra hosta)

#### **Cechy User-mode Linux**

- Nie emuluje całego komputera
- duża szybkość
- Oryginalnie utworzony dla architektury x86. Przeniesiony na IA-64 i PowerPC
- Zintegrowany z jądrem Linuxa od wersji 2.6.0
- Wymiana plików z hostem *(hostfs)*

#### **User-mode Linux utilities**

- **mconsole** Interfejs jądra umożliwiający dynamiczne dodawanie sprzętu, zatrzymywanie jądra, tworzenie backupów
- **mkcow** tworzy obraz dysku (copy-on-write)
- **moo** łaczy obraz dysku z wersją zapasową
- net ułatwia konfigurację sieci w obrazie dysku

#### **Emulatory hardware**

- Symulują pracę innych urządzeń
- Służą do uruchamiania programów na innym sprzęcie niż ten, na który były one stworzone
- Zazwyczaj zbudowane z modułów

#### **XEN**

- Prezentuje inne podejście monitor maszyn wirtualnych
- Zużywa mało zasobów systemowych
- Nadaje się do emulacji systemu z dostępem do kodu źródłowego (system musi być zmodyfikowany).
- Potrafi obsługiwać do 32 procesorów.
- Obecnie obsługuje Linuksa z serii 2.4 i 2.6 oraz NetBSD i Plan 9, implementowana jest także obsługa FreeBSD.

### **Dziękujemy!!!**

#### <span id="page-32-0"></span>**Wirtual PC Console**

File Action Help

[POWRÓT](#page-11-0)

#### PLD

#### Not running

#### **Settings for PLD**

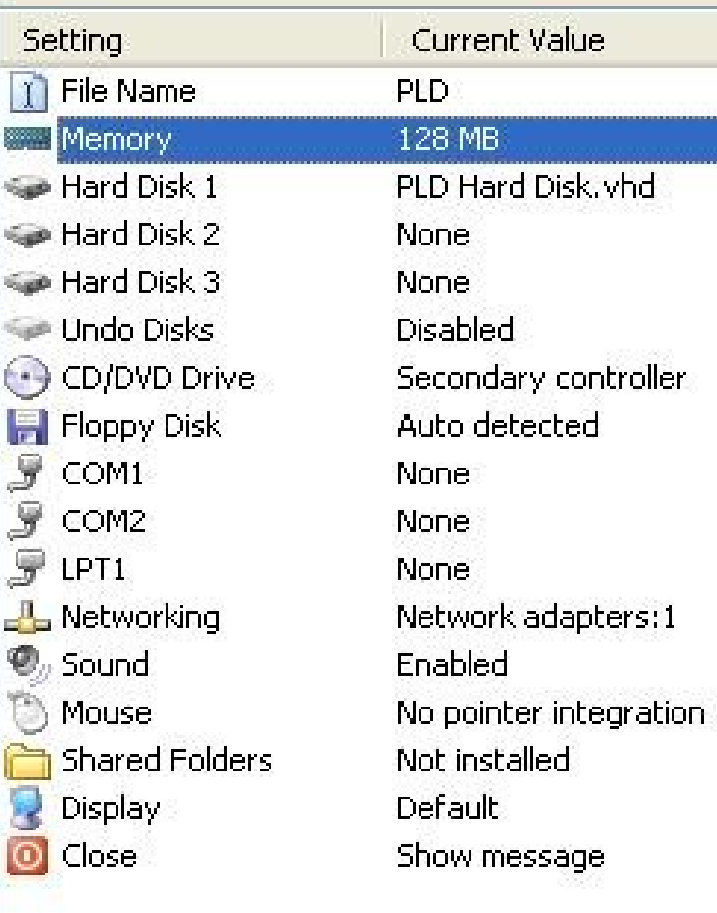

#### **Memory**

**Diameter (Diameter Schwarz)** 

You can change the random access memory (RAM) allocation for this virtual machine.

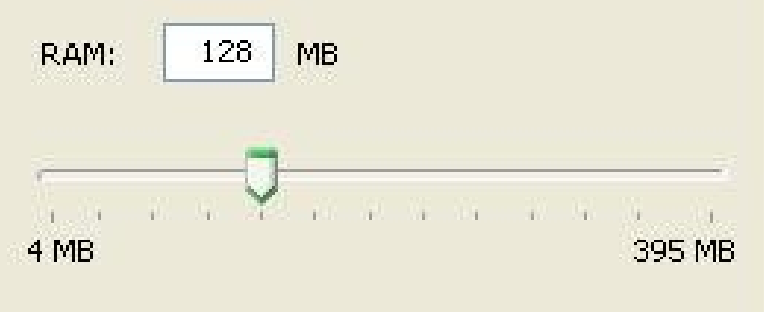

The amount of RAM available to this virtual machine is limited by the amount of RAM in your physical computer. Determining the optimal amount of RAM to allocate to this virtual machine is dependent upon several factors, including the amount of memory in the physical computer and the memory requirements of the guest operating system.

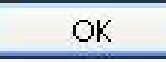

Cancel

<span id="page-33-0"></span>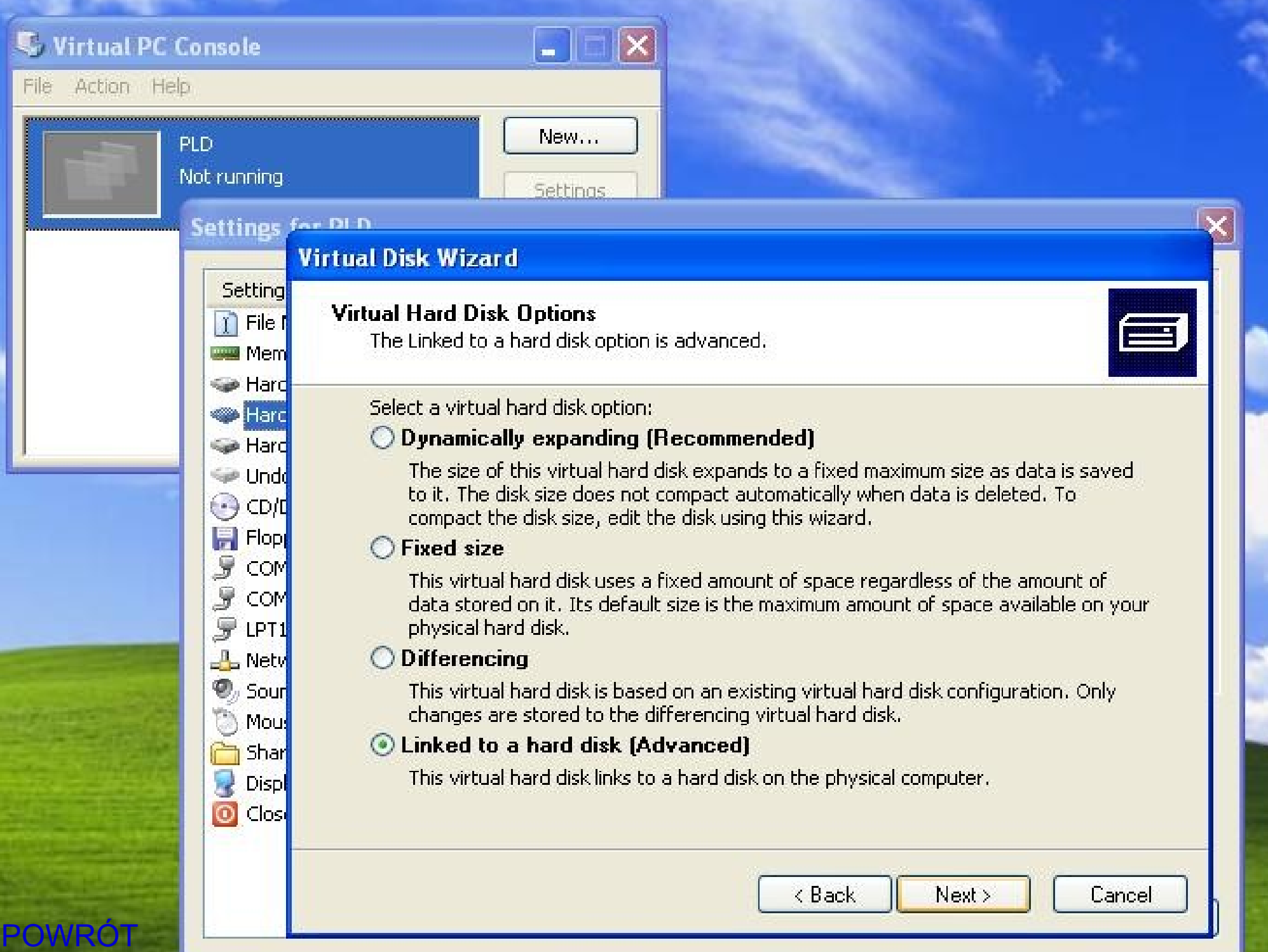

<span id="page-34-0"></span>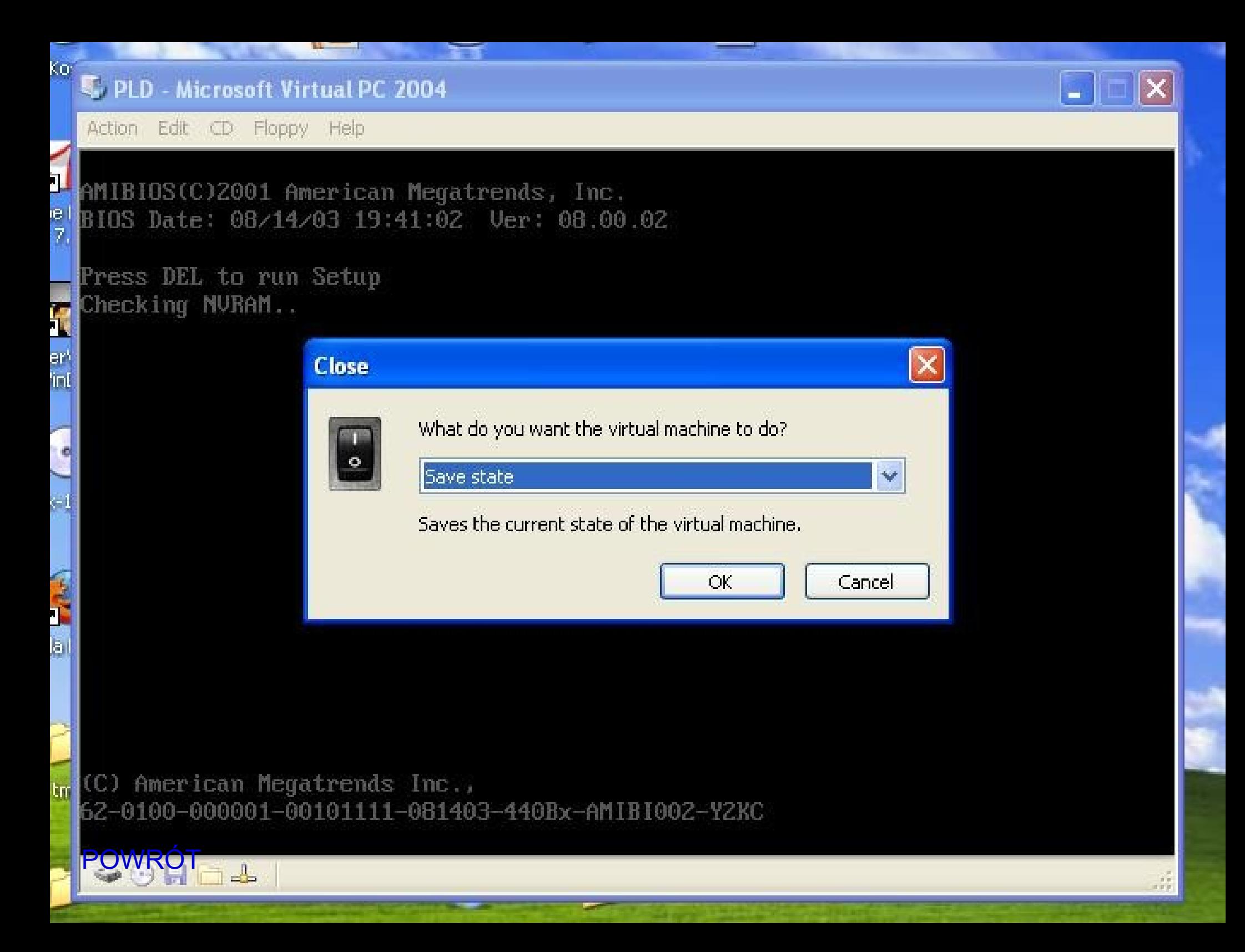

<span id="page-35-0"></span>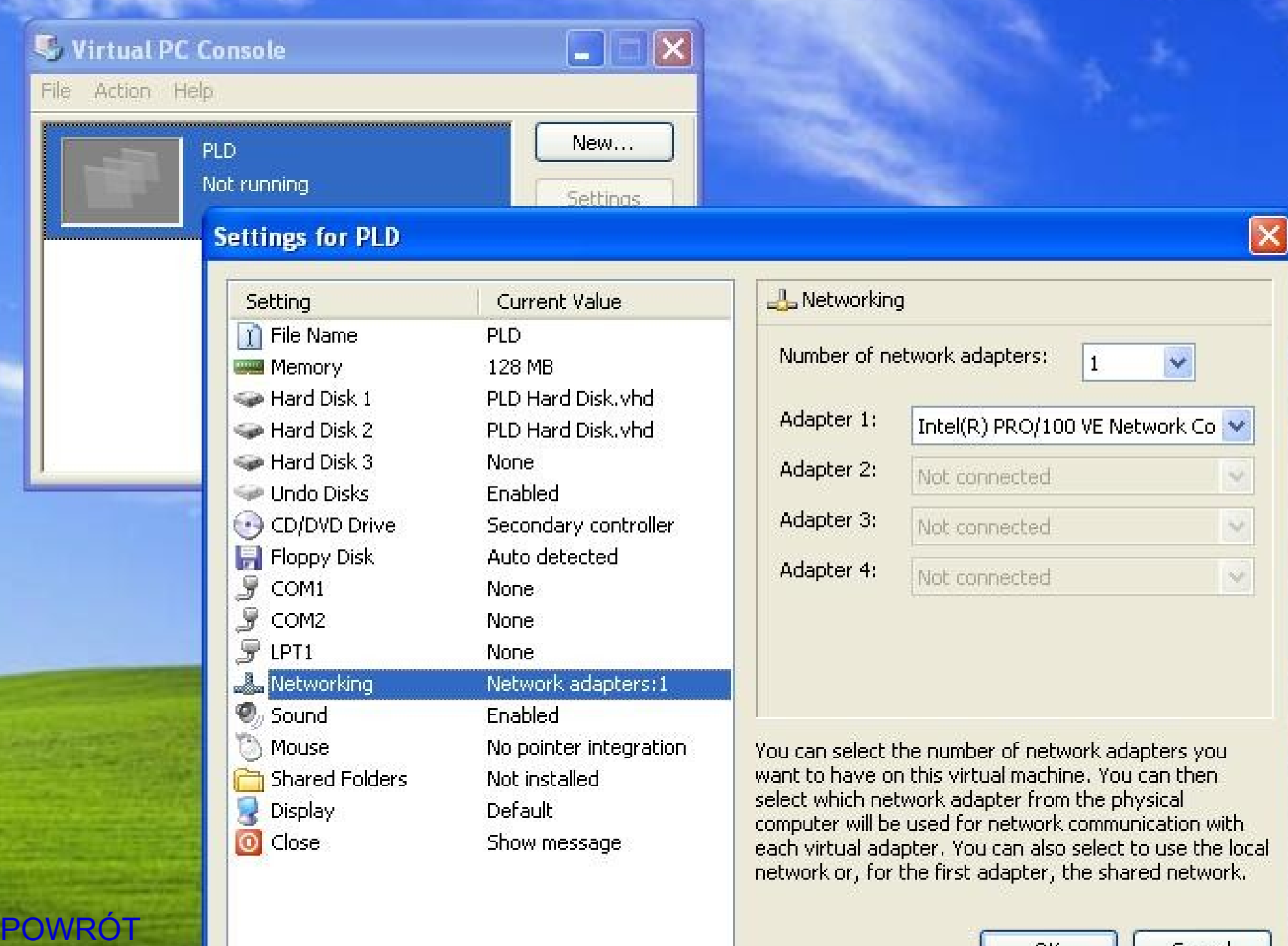

OK.

Cancel

<span id="page-36-0"></span>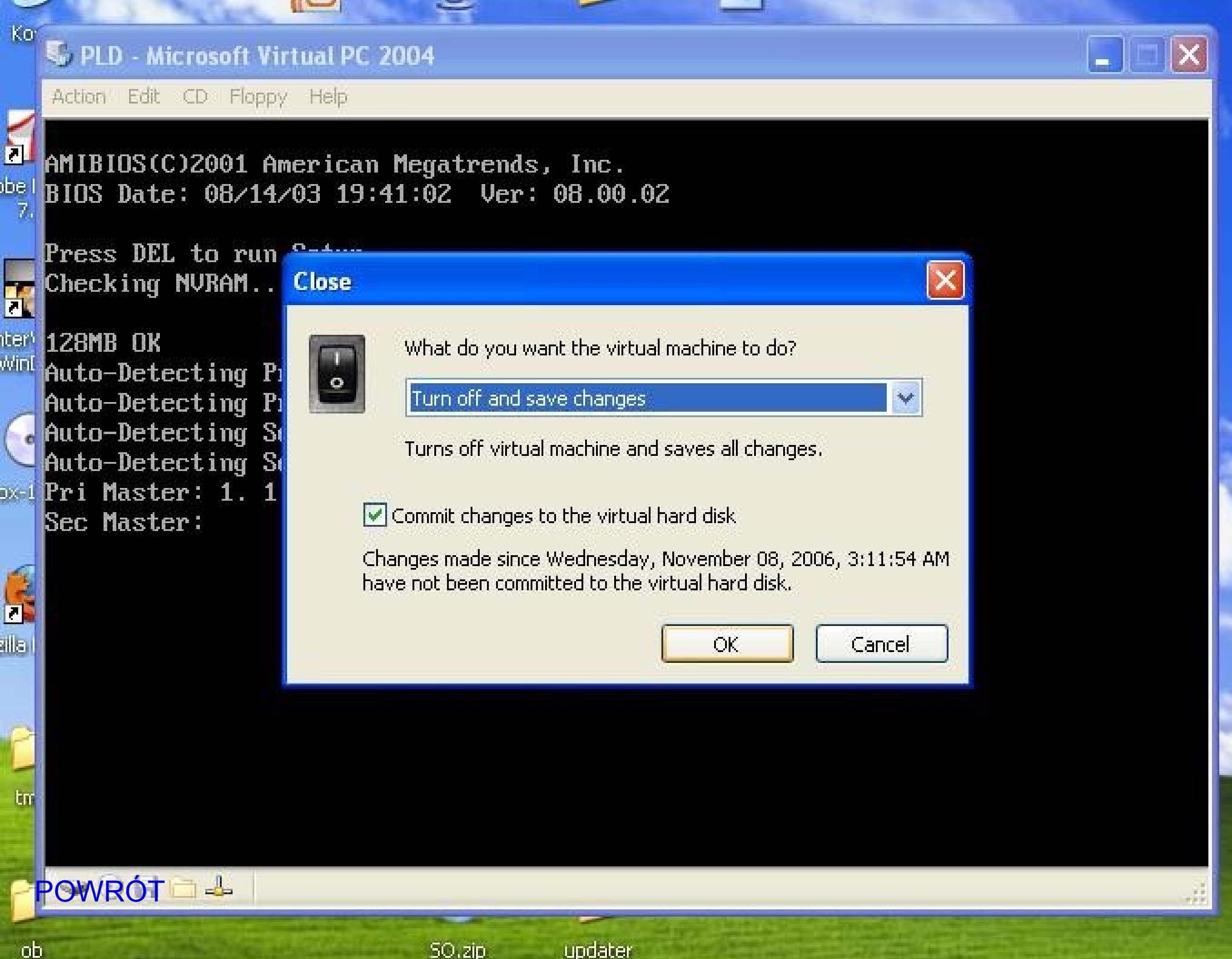

SO.zip

updater